# **Модуль BI CONNECT MF01**

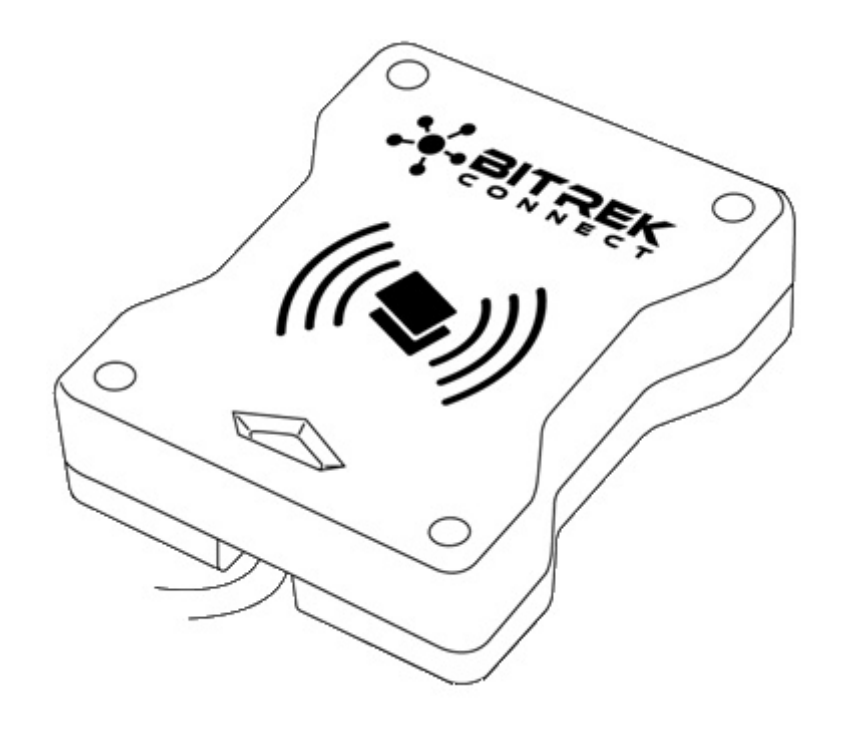

# **Назначение устройства**

Модуль BI CONNECT MF01 системы BITREK CONNECT является считывателем карт стандарта MIFARE Classic и предназначен для идентификации личности, фиксирования рабочих смен, контроля заправок горючего и т.д. Полученный модулем номер карты и ее статус транслируется в шину CONNECT-BUS и может быть использован другими модулями системы BITREK CONNECT.

# **Комплект поставки**

Модуль BI CONNECT MF01 системы BITREK CONNECT поставляется в следующей комплектации:

- Модуль BI CONNECT MF01 1 шт;
- Технический паспорт 1 шт;
- Гарантийный талон 1 шт;
- Упаковочная коробка 1 шт.

### **Технические характеристики устройства**

Технические характеристики устройства представлены в таблице 1.

#### Таблица 1. Технические характеристики устройства

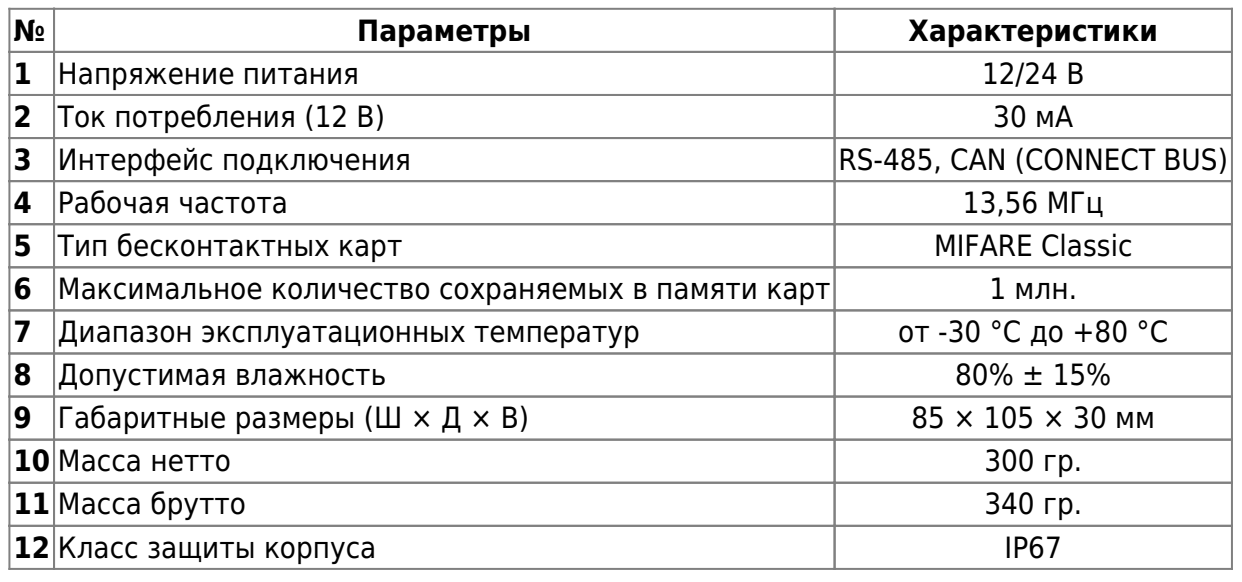

# **Внешний вид и габаритные размеры устройства**

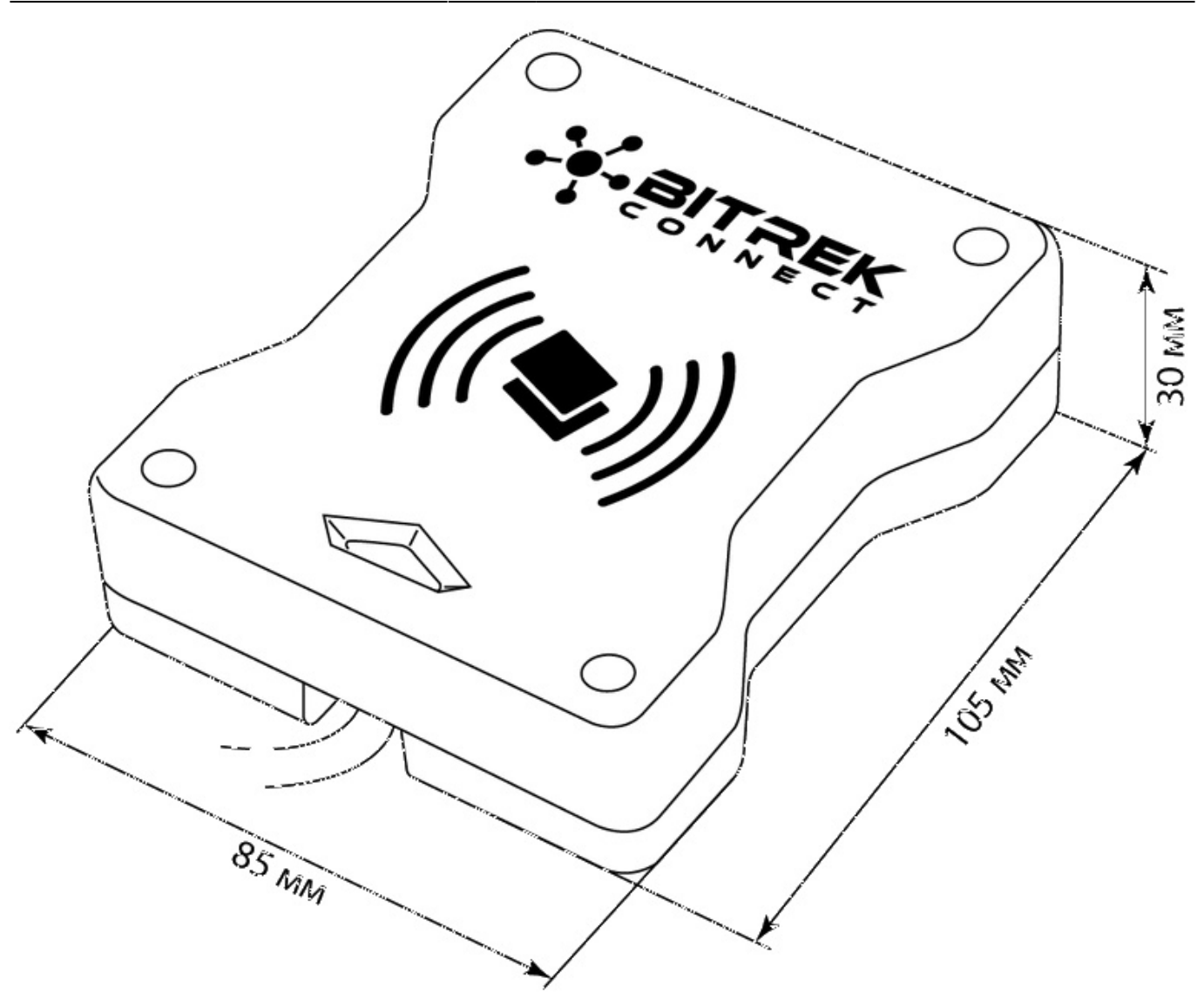

Рис.1. Внешний вид и габаритные размеры

# **Назначение выводов**

Назначение выводов модуля BI CONNECT MF01 представлено в таблице 2.

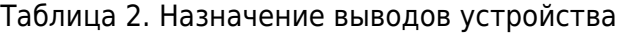

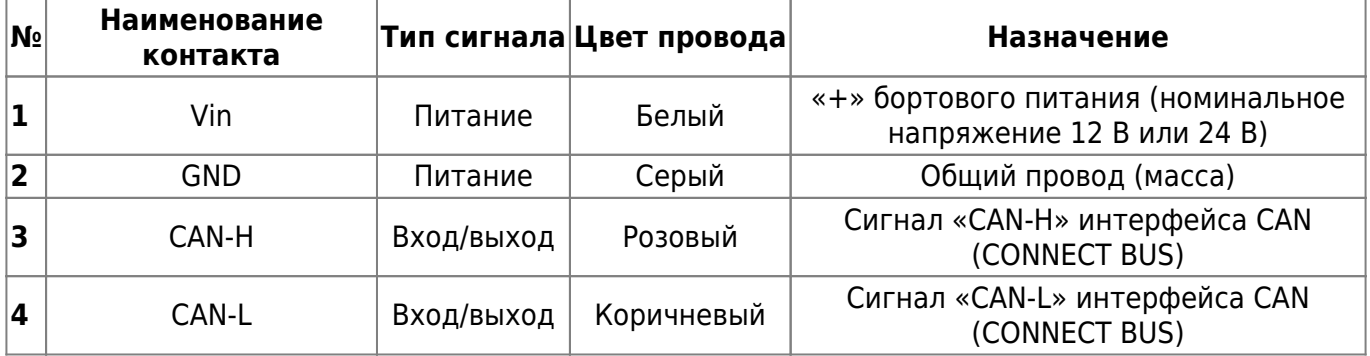

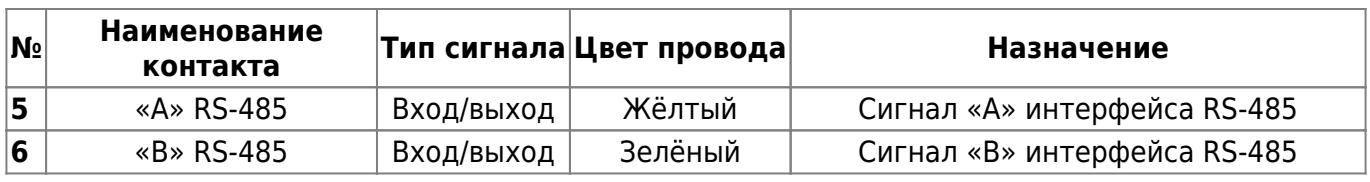

# **Описание органов индикации**

На передней панели модуля размещен световой индикатор, который отображает текущее состояние устройства.

Таблица 3. Световая индикация устройства

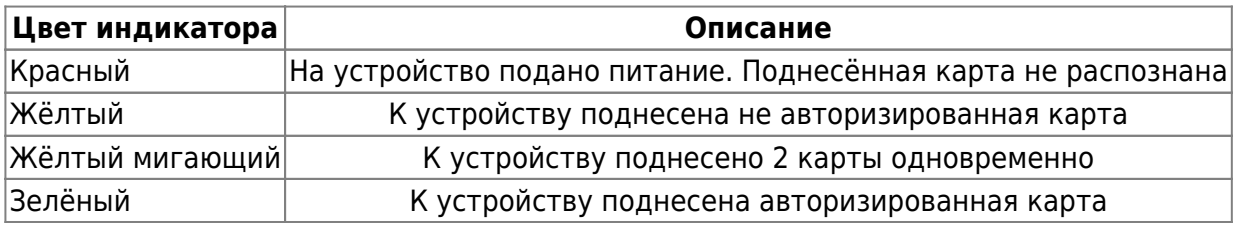

# **Алгоритм работы модуля**

Модуль BI CONNECT MF01 системы BITREK CONNECT совместим с картами типа MIFARE.

Алгоритм работы будет зависеть от выбранного режима работы устройства (ID\_Conf 0300).

Режим работы «Ключ чтения карты» (используется по умолчанию).

При получении номера поднесённой карты, модуль выполняет его поиск в памяти. Если номер полученной карты найден в памяти, то модуль транслирует в шину CONNECT-BUS номер полученной карты и статус карты – «своя карта». Если код полученной карты не найден в памяти – модуль транслирует в шину код полученной карты и ее статус – «чужая карта».

Режим работы «Ключ не используется»

В данном режиме работы модуль не производит сверку номера поднесённой карты с записанными номерами в памяти и передаёт в шину CONNECT-BUS только уникальный UIDномер карты. При этом статус карты всегда транслируется как «чужая карта», а команды для добавления карт в память модуля игнорируются.

Переменные статуса и номера карты транслируются в одном PGN. Список всех транслируемых переменных представлен в Дополнении 1

# **Настройка модуля BI CONNECT MF01**

Модуль BI CONNECT MF01 имеет ряд настраиваемых параметров, список которых представлен

в [Дополнении 1.](#page-7-0) Для настройки модуля BI CONNECT MF01 используется модуль конфигуратора системы BITREK CONNECT, а так же ПО CONNECT Configurator. Порядок работы с модулем конфигуратора и ПО подробно описаны в «Руководстве по организации и настройке системы BITREK CONNECT».

Модуль позволяет хранить в памяти до 1 миллиона номеров карт. Для работы с памятью модуля используются команды, представленные в таблице 4.

Таблица 4. Список команд для работы с модулем BI CONNECT MF01

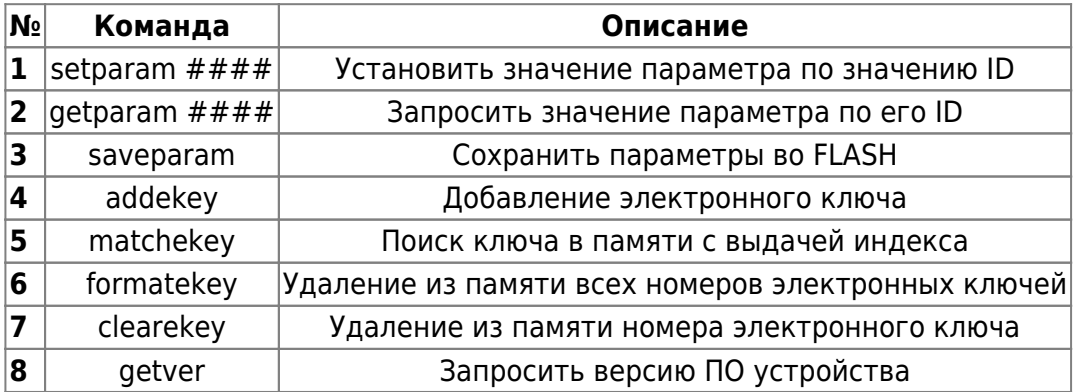

Пояснения к таблице 4:

#### **Установить значение параметра по значению ID/запросить значение параметра по его ID.**

Стандартные команды для чтения и записи параметров устройства. Список всех настраиваемых параметров представлен в Дополнении 1.

#### **Сохранить параметры во FLASH.**

После каждого изменения настроек, модулю необходимо отправлять команду: saveparam

После получения этой команды модуль присылает ответ в виде: «PARAM SAVED» и сохраняет измененные параметры во FLASH памяти.

#### **Добавление электронного ключа.**

Пример команды: addekey XXXXXXXXXX; , где: addekey – команда; XXXXXXXXXX –ID электронного ключа, строго 10 символов.

В ответ отправляется результат сохранения с кодом результата. Возможны следующие варианты ответа:

«addekey: OK,» - ключ успешно сохранен в ячейку памяти; «addekey: MATCH» - обнаружено совпадение ключа в ячейке; «addekey: ERR,0» - сбой сохранения из-за переполнения памяти электронных ключей.

#### **Поиск ключа в памяти.**

Данная команда служит для поиска ключа в памяти устройства. Пример команды: matchekey XXXXXXXXXX; , где: matchekey – команда; XXXXXXXXXX – ASCII-кодированный ключ.

В ответ отправляется результат поиска соответствия с кодом результата. Возможны следующие варианты ответа:

«matchekey:  $OK, 0 \gt$ » – найдено соответствие; «matchekey: ERR,0>» – соответствий не найдено.

#### **Удаление из памяти всех номеров электронных ключей.**

Данная команда служит для удаления из памяти всех электронных ключей. Пример команды: formatekey; В ответ отправляется результат в формате: «formatekey: OK>» – команда выполнена успешно.

#### **Удаление из памяти указанного номера ключа.**

Данная команда служит для блокировки указанного номера ключа. Пример команды: clearekey XXXXXXXXXX:

,где: clearekey – команда; XXXXXXXXXX - ASCII-кодированный ключ В ответ отправляется результат в формате: «clearekey: ERR,0» - ошибка при удалении указанного номера ключа; «clearekey: ОК,0» - ключ с указанным номером заблокирован в памяти устройства.

#### **Запросить версию ПО устройства.**

Данная команда служит для получения строки с версией ПО устройства. Пример команды: getver; В ответ отправляется строка в виде: «VER: MF01 V1 0003 18»

# **Добавление электронных ключей в память устройства**

Строка со значением электронной карты должна содержать строго 10 символов – цифры 0-9 или заглавные буквы A-F. Каждая пара символов кодирует один байт в ASCII представлении. Номер карты должен быть записан в шестнадцатеричной системе исчисления (HEX) с побайтной перестановкой, от младшего байта к старшему. Первым записывается младший байт электронной карты, вторым - старший. В паре символов первый символ – старший полубайт, второй – младший.

#### Пример настройки:

На карте нанесён её номер 8597874069. Прежде всего, этот номер необходимо перевести в HEX. После конвертации получается число 200792595.

Далее данное число необходимо записать в память модуля от старшего байта к младшему. Учитывая то, что длина ключа должна состоять строго из 10 символов, то недостающий символ заменяется нулём.

Команда будет выглядеть так: addekey 9525790002;

#### **ВАЖНО**

Для генерации номера карты используется специальное программное обеспечение Mifare Writer. В данном приложении номер сгенерированного ключа уже конвертирован, т.е. необходимость побайтной перестановки отсутствует

# **Процедура записи карт MIFARE Classic**

Запись информации на карты MIFARE производится при помощи устройства BI CONNECT MF01, программатора Connect Configurator и программного обеспечения «Mifare Writer 0.93».

Внешний вид окна программы представлен на Рис.2.

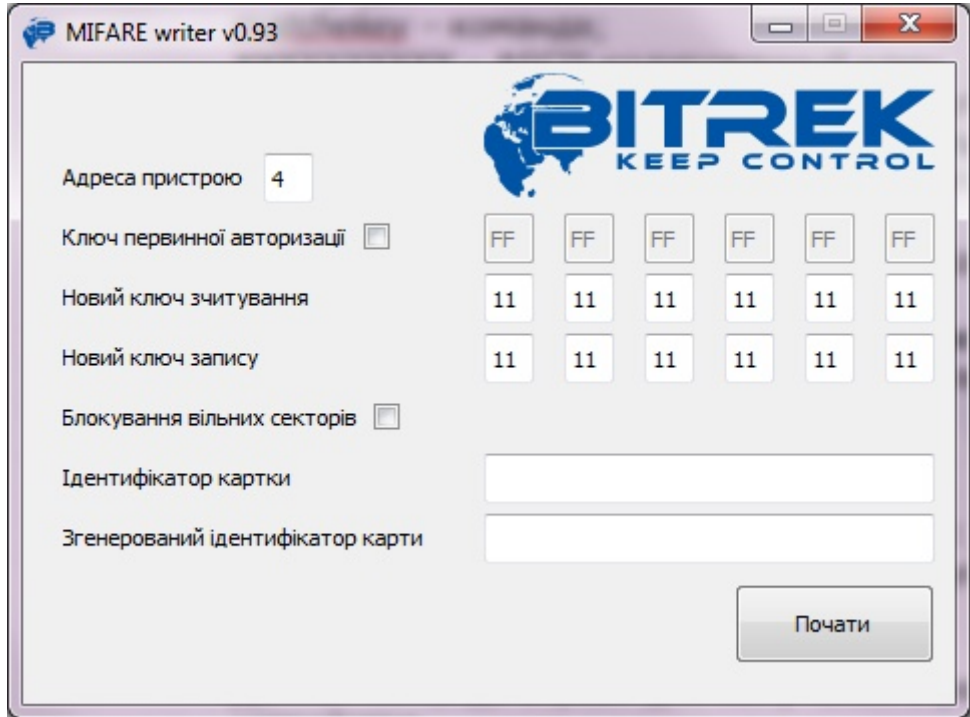

Рис.2 Внешний вид ПО Mifare Writer

- Адреса пристрою адрес модуля MF01 на шине CONNECT-BUS;
- Ключ первинної авторизації если данный параметр не отмечен, то ключ чтения карты используется стандартный (FFFFFFFFFFFF). Если ключ чтения карты был изначально

изменён, то он должен быть указан в этом поле;

- Новий ключ зчитування установка нового ключа для чтения карты;
- Новий ключа запису установка нового ключа для записи карты;
- Блокування вільних секторів блокировка свободных секторов памяти карты. Дальнейшая перезапись информации в эти сектора будет невозможна.
- Ідентифікатор картки обязательное поле. Произвольное число в диапазоне от 1 до 999999, которое необходимо указать. Используется в алгоритме генерации идентификатора карты;
- Згенерований ідентифікатор карти сгенерированный номер карты, побайтно переставлен. Для записи номера в память считывателя данный номер записывается слева направо, без необходимости побайтной перестановки.

После того как питание на модуль MF01 подано, он подключен к конфигуратору системы BITREK CONNECT и все поля в приложении заполнены, необходимо нажать кнопку «Почати» и приложить карту к считывателю. При успешном завершении процесса записи карты, в приложении Mifare Writer будет выведено соответствующее уведомление.

### **Список переменных, транслируемых в шину CONNECT-BUS**

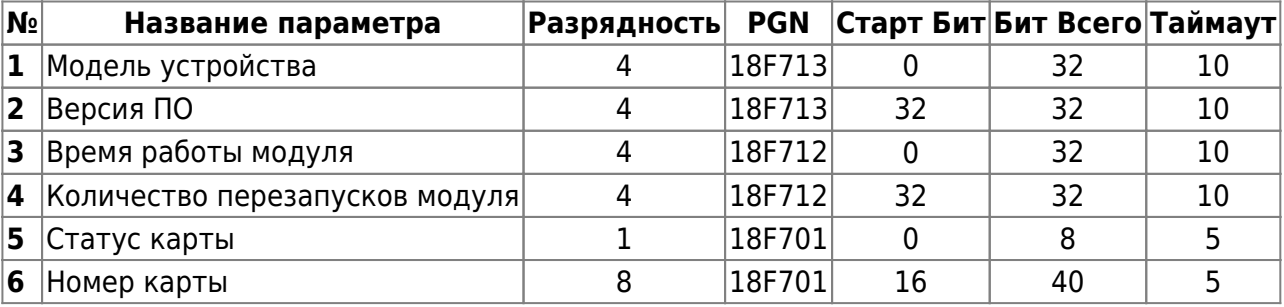

#### *Примечание:*

Переменные «Статус RFID» могут принимать следующие значения:

- 01 карта не обнаружена;
- 03 карта обнаружена, но не авторизирована, статус «Чужая карта»;
- 07 карта обнаружена и авторизирована, статус «Своя карта».
- 11 в считыватель установлено 2 карты одновременно

# <span id="page-7-0"></span>**Дополнение 1. Параметры устройства**

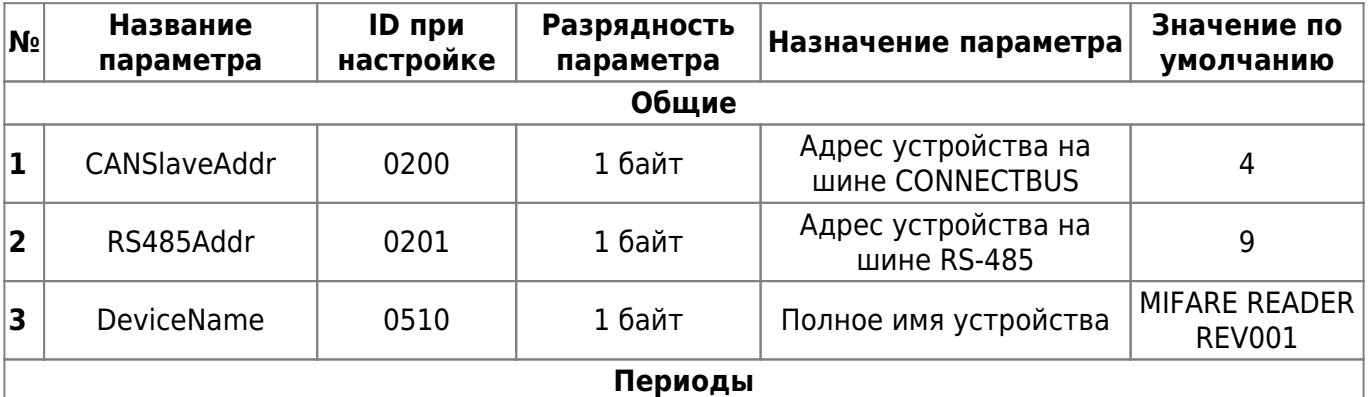

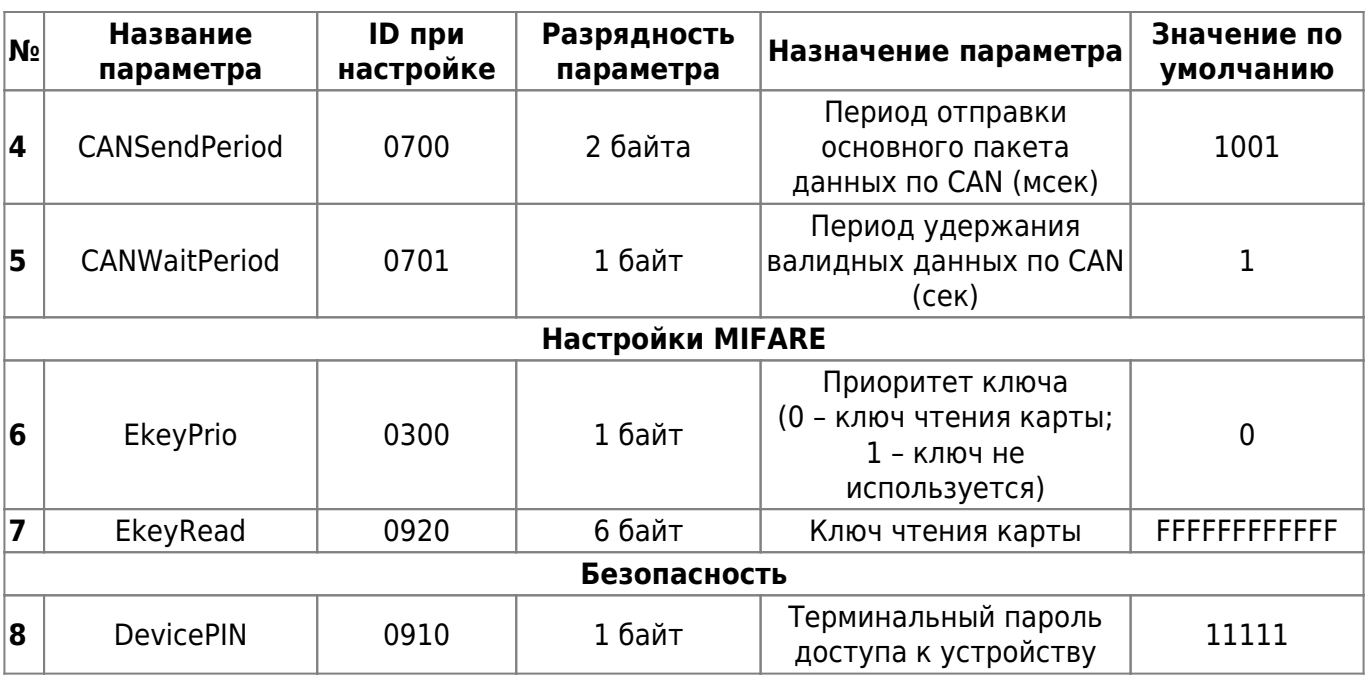

#### From:

<https://docs.bitrek.video/> - **Bitrek Video Wiki**

Permanent link: **<https://docs.bitrek.video/doku.php?id=ru:mf01>**

Last update: **2024/04/18 12:26**